## **Editando Listas de Reprodução**

Você pode alterar o conteúdo de uma lista de reprodução criada.

*1* Selecione o modo de reprodução.

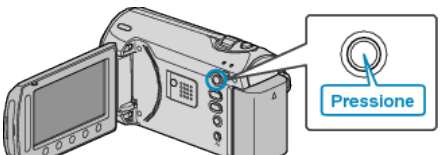

*2* Selecione o modo vídeo.

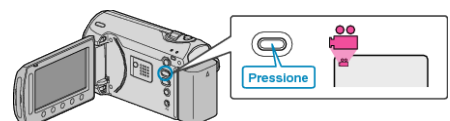

3 Pressione o botão @ para exibir o menu.

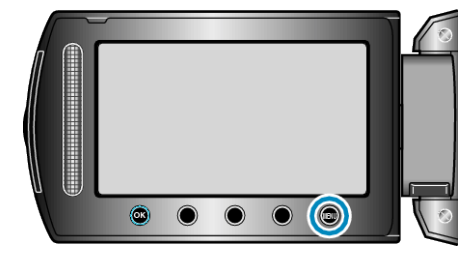

*4* Selecione "EDIT PLAYLIST" (Editar lista de reprodução) e pressione  $@s$ .

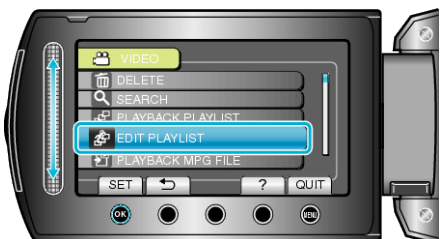

5 Selecione "EDIT" (Editar) e pressione  $\circledast$ .

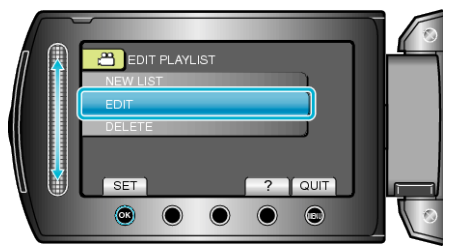

6 Selecione a lista de reprodução a ser editada e pressione  $\circledast$ .

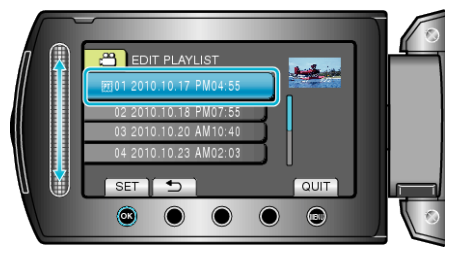

*7* Selecione o arquivo a ser adicionado à lista de reprodução e pressione <sup>(ok)</sup>.

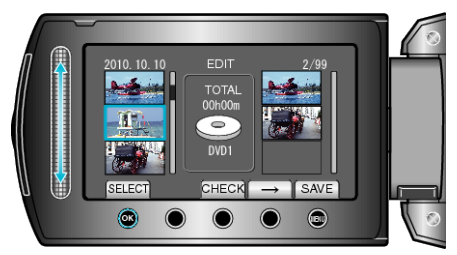

- Selecione "CHECK" (Verificar) para verificar o vídeo selecionado.
- 8 Selecione o ponto de inserção e pressione  $\circledast$ .

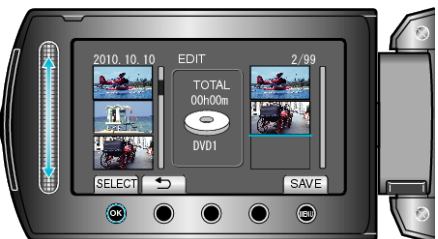

- Os vídeos selecionados são adicionados à lista de reprodução à direita.
- Para excluir um vídeo da lista de reprodução, pressione "→" para selecionar o vídeo e pressione  $@$ .
- Repita as etapas 7-8 e organize os vídeos na lista de reprodução.
- **9** Após organizar, pressione .

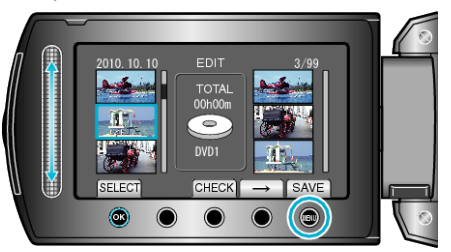

10 Selecione "SAVE AND THEN QUIT" (Salvar e sair) e pressione  $\otimes$ .

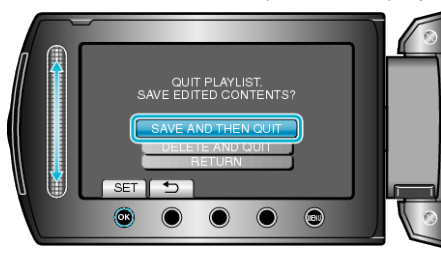